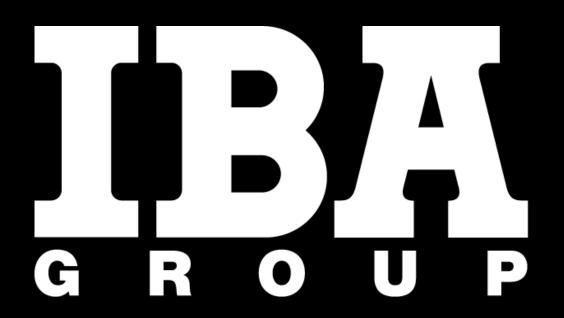

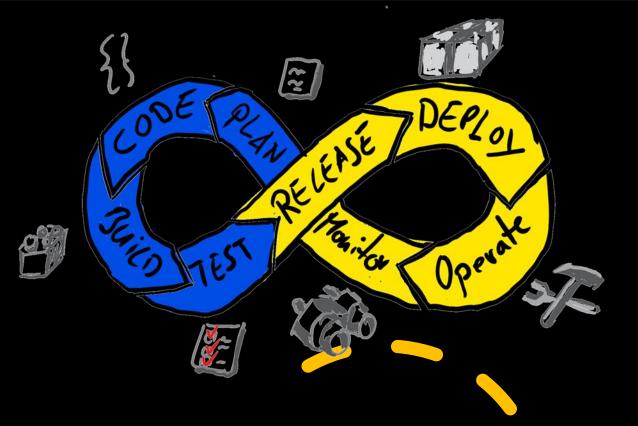

# DevOps for Mainframe

Yuliya Varonina | Tatsiana Ihnashchenka

December 2020

#### Mainframe position in technology world

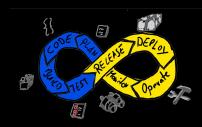

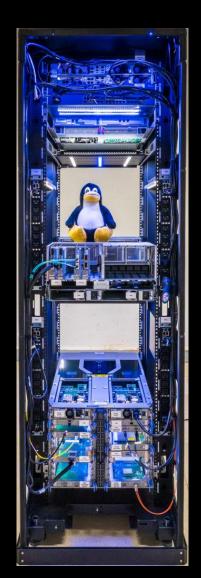

Mainframes are computers used primarily by large organizations for critical applications;

bulk data processing, such as census, industry and consumer statistics; enterprise resource planning; and transaction processing.

Spheres: military industry, banks and insurance companies, air carriers and tour operators, logistics and transport business

Development companies: IBM, BMC, BROADCOM, Rocket Software, Micro Focus ...

They are larger and have more processing power than some other classes of computers: minicomputers, servers, workstations, and personal computers.

#### What is DevOps?

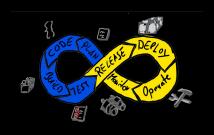

DevOps is a culture of automation and collaboration within organization, the set of best engineering practice together with mindset changes.

#### Mainframe DevOps?

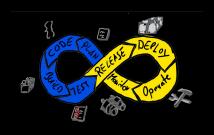

DevOps is a culture of automation and collaboration within organization, the set of best engineering practice together with mindset changes.

#### Technology stack for mainframe DevOps

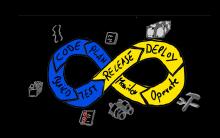

z/OS

Db2

MQ

CICS

PLI

Cobol

ASM

TWS

**IBM Urban Code Deploy** 

Jira

Git

Shell

Groovy

Java

zUnix

**IBM** Infosphere

Docker

**IBM Cloud** 

**DevOps pipeline to deploy mainframe** and distributed code as one solution

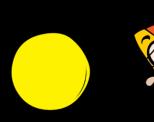

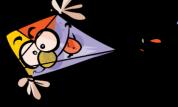

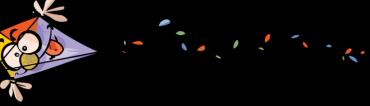

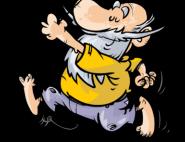

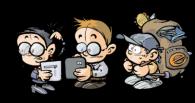

### Pain of Mainframe-Based Apps

• Manual operations (build, environments setup and customization, installation, all levels of testing ...)

- •Long deployment cycle ~ 1 week to 1 month
- Version control
- Limited set of automation tools
- Poor visibility and control at all stages

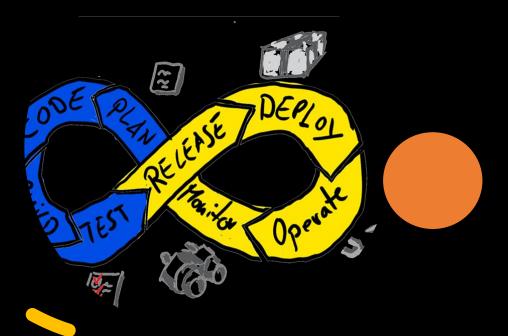

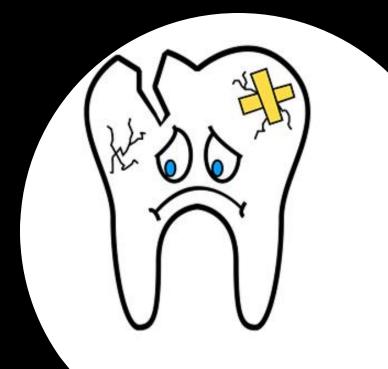

#### Solution

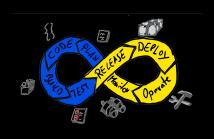

IBM Urban Code mainframe/non-mainframe CI/CD

**Unified solution** 

**Automatic Code Review** 

Scalable pipeline constructor

Quality improvement by reducing manual efforts (always prone to mistakes).

**Delivering software quickly, reliably, and safely** is at the heart of technology transformation and performance.

Dev teams became more open to innovate.

**Existing toolset harmonization and standardization** to provide common code base and deployment processes, using the best engineering practices.

#### Infrastructure

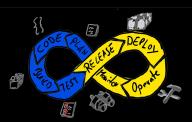

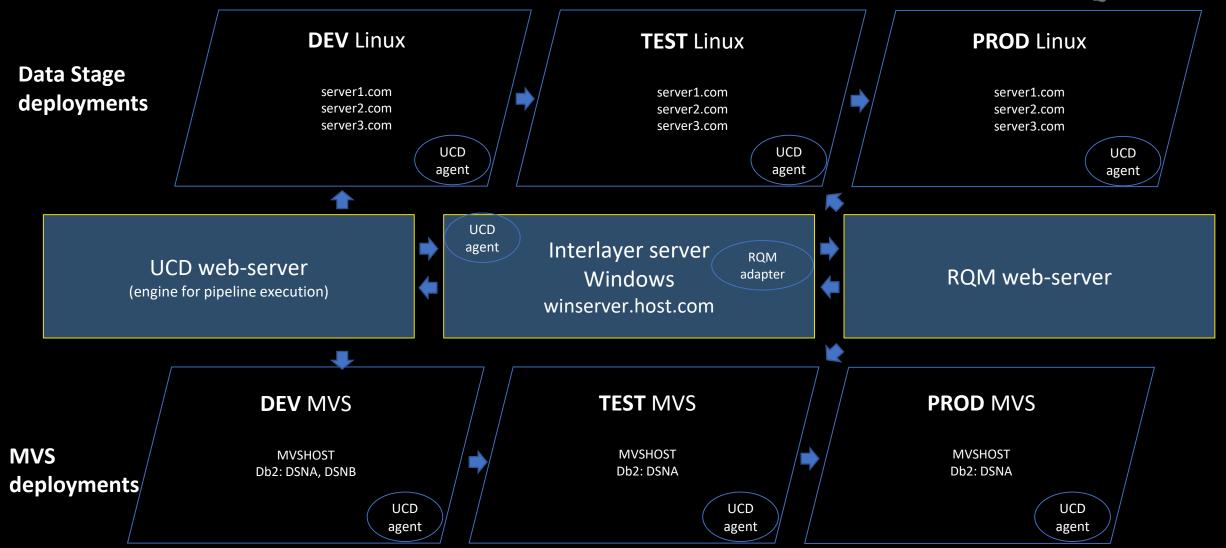

#### Servers architecture

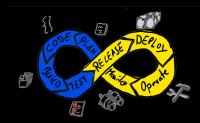

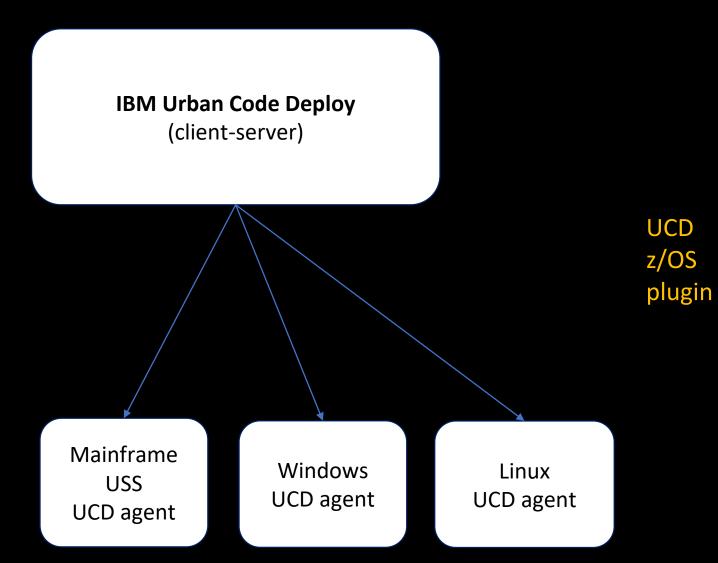

Allocate Data Set Allocate Data Set From Existing Allocate SMS Managed Data Set Copy Artifacts Copy Data Set Deploy Data Sets FTP Artifacts Generate Artifact Information Remove All Versions Remove Redundant Versions Replace Tokens MVS Rollback Data Sets Run MVS Command Run TSO or ISPF Command Submit Job Wait For Job zOSMF / Create Workflow zOSMF / Run Published Software Service Template zOSMF / Software Services Instance Discovery zOSMF / Start Workflow

zOSMF / zOSMF Cloud Provisioning Discovery

## Architecture

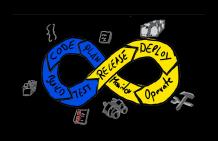

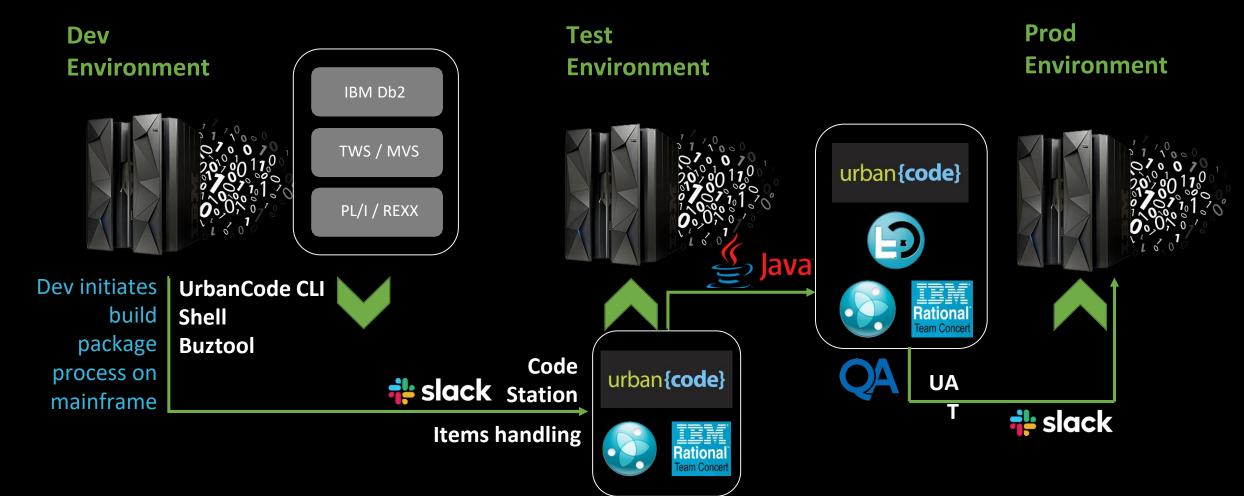

#### Buztool

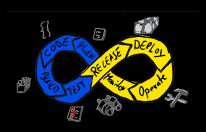

```
-Warning- The UNDO command is not available until you change
           your edit profile using the command RECOVERY ON.
000001 <?xml version="1.0" encoding="CP037"?>
    <manifest type="MANIFEST_SHIPLIST">
       900003
000004
000005
       <container name="APPL.APPLPACK.DBRM" type="PDS">
000006
          <resource name="*" type="PDSMember" deployType="COPY"/>
900007
800000
       </container>
       000009
000010
900011
       </container>
       000012
000013
000014
       </container>
       900015
000016
000017
       </container>
900018
       <container name="APPL.APPLPACK.CLISTD" type="PDS">
          <resource name="*" type="PDSMember" deployType="COPY"/>
900019
000020
      <container name="0000001" type="GENERIC" deployType="RTC">
000021
900022
      <container name="1234567" type="GENERIC" deployType="RTC">
900023
       </container>
000024
    </manifest>
```

XML ship list stored on UNIX part on mainframe

# JCL to run Buztool utility

## DevOps constructor

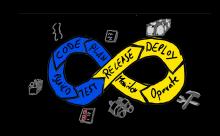

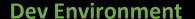

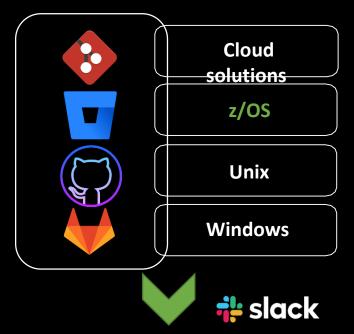

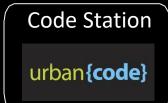

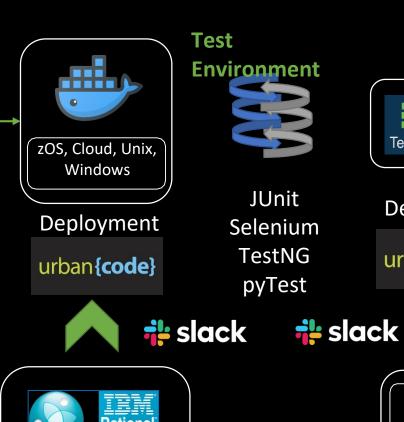

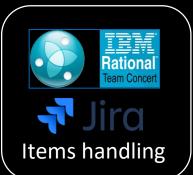

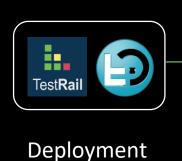

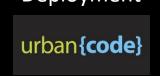

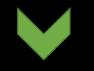

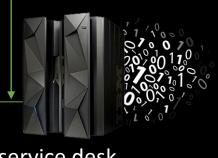

**Prod Environment** 

**IBA Cloud** Data Center

Grafana pagerduty

service desk

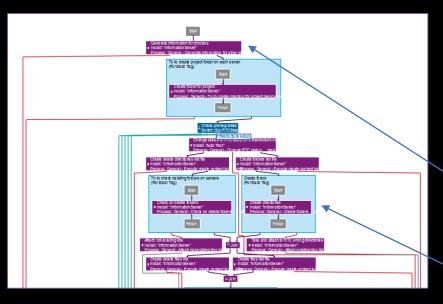

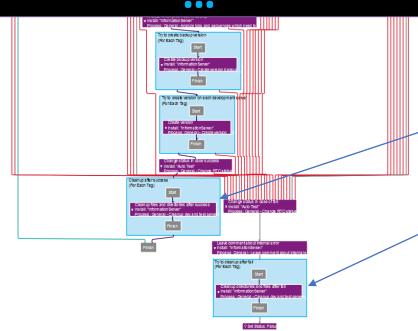

#### **Process to build version**

Process included more than 60ty component processes:

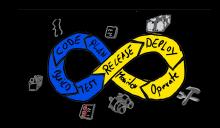

**Step 1:** Check Jira status, generate deployment information

**Step 2:** Create infrastructure backup version

**Step 3:** Infrastructure deployment

**Step 4:** Create app backup version

**Step 5:** Create app version in Urban Code

code station

**Step 6:** Cleanup of infrastructure

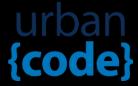

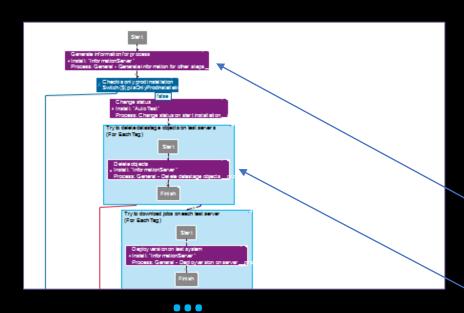

#### Process to deploy version

า

Process included more than 20ty component processes:

**Step 1** Check Jira statuses, generate deployment information

**Step 2:** Code customization

**Step 3:** Deploy app to TEST system

**Step 4:** Execute code review

**Step 5:** Execute test automation suite

**Step 6:** Deploy app to PROD system

**Step 7:** Notification

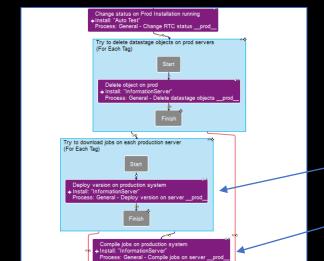

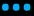

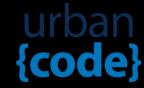

## Developing integrations

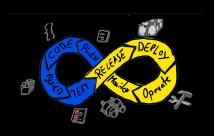

#### **Rest API calls**

curl -L --post301 -D- -u %user%:%pwd% -X POST -H "X-Atlassian-Token: nocheck" -F "file=@%pathToFile%" http://host/rest/api/2/issue/%issueID%/attachments

Java, Groovy, bash

java -jar codereview.jar APPLICATION MODE

JCL, Rexx

# We need custom integrations when:

- there are no plug-in for a tool
- need to send reports of custom code back to the pipeline
- create a pipelines trigger outside the CI/CD tool
- need to analyze and modify legacy code

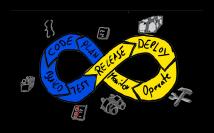

# DevOps in large organizations

# Questions

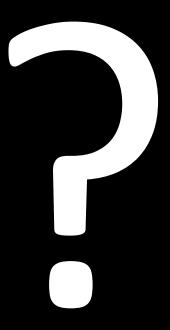